# **EXTENSÃO DAS FUNCIONALIDADES DE UM AMBIENTE INTEGRADO DE DESENVOLVIMENTO PARA LINGUAGEM PHP-GTK: MODELAGEM E IMPLEMENTAÇÃO**

#### **Alisson RIBEIRO\*, Gabriel da SILVA**

Centro Federal de Educação Tecnológica de Bambuí-MG

#### **RESUMO**

O presente artigo reporta a extensão das funcionalidades de um IDE para a linguagem PHP-GTK, levando em consideração sua modelagem e implementação. O modelo foi desenvolvido sob o paradigma de programação estruturada, utilizando como base o IDE Anúbis, um software livre e de código-fonte aberto, permitindo assim sua modificação. Foram adicionadas três novas funcionalidades a este ambiente, as quais foram testadas por meio da implementação de aplicações gráficas stand alone no IDE Anúbis, após sua extensão. características das tecnologias utilizadas e conceitos de software livre e software proprietário também são apresentados.

Palavras-chave: IDE, RAD, software livre, extensão, Anúbis, PHP-GTK.

### **1. INTRODUÇÃO**

.

A linguagem PHP vem cada vez mais sendo utilizada para o desenvolvimento de aplicações dinâmicas, para o ambiente web, e recentemente foi estendida, por meio da junção com a biblioteca gráfica GTK, que permite por meio desta, desenvolver aplicações do lado cliente – *stand alone*. Percebe-se hoje uma limitação em se tratando de Ambiente Integrado de Desenvolvimento, do inglês *Integrated Development Environment* (IDE) para esta linguagem, não havendo uma que supra em todos os aspectos e características, o crescimento de programadores desta linguagem. Algumas propostas vêm sendo apresentadas, umas proprietárias, outras disponibilizadas como software livre. Baseado nisso, esse artigo apresenta um IDE para desenvolvimento de software com a linguagem PHP-GTK, o Anúbis, distribuído sob a licença GPL – *General Public License*, que permite a modificação do seu código-fonte, este apresentando em sua estrutura, poucas funcionalidades, permitindo assim a adição de novas. Foram adicionadas três novas funcionalidades neste trabalho.

Esse trabalho está inserido no âmbito do projeto "IDE4PHP – metodologia e implementação para desenvolvimento de um IDE para a linguagem PHP", desenvolvido no Centro Federal de Educação Tecnológica de Bambuí, Minas Gerais, o qual tem como objetivo analisar as perspectivas de utilização da linguagem PHP para o desenvolvimento de software *stand alone* e para o ambiente *web*, bem como o estudo de metodologias e de processos de desenvolvimento de um IDE para esta linguagem.

O conteúdo desse artigo esta organizado em 5 seções. A primeira seção é a introdução, na qual o problema abordado é contextualizado, na seção 2, são introduzidos os conceitos que fundamentam o artigo, a seção 3 apresenta a implementação da ferramenta proposta, na seção 4 são mostrados os experimentos realizados para verificação dos resultados obtidos na adição de novas funcionalidades, as discussões finais, bem como proposta para trabalhos futuros são apresentadas na seção 5.

#### **2. DESENVOLVIMENTO DE SOFTWARE**

No processo de desenvolvimento de software, primeiramente necessita escolher um paradigma de desenvolvimento, uma linguagem programação, um Ambiente de Desenvolvimento, uma modelagem de implementação. Para o desenvolvimento do Anúbis, utilizou-se um Ambiente já pronto, porém em sua versão beta, sendo que o Anúbis é um software livre e por isso, permite a sua extensão. Esse Ambiente necessitava de algumas extensões de modo que auxiliasse ainda mais programadores que fossem programar usando o Anúbis como IDE, para seus projetos. O paradigma de programação usado foi o estruturado, que pode ser entendido como uma forma simples de programar, que visa facilitar a escrita e o entendimento do código (CERVI, 2007). Para implementação e modelagem desse projeto, foi utilizada a linguagem de programação Object Pascal, realizando-se a ampliação das units, e adição de procedimentos e funções, ambas as etapas foram desenvolvidas no ambiente de desenvolvimento integrado Lazarus.

#### **2.1. Ambientes de Desenvolvimento**

Um IDE pode ser definido como sendo a união de várias ferramentas que possibilitam o aumento de produtividades dos desenvolvedores em uma determinada linguagem. Desenvolvimento Rápido de Aplicações, do inglês *Rapid Application Development* (RAD) é um modelo de processo de desenvolvimento de software interativo e mais elaborado, que destaca um ciclo de desenvolvimento curto, ou seja, disponibiliza recursos que permitem diminuição de tempo no desenvolvimento de um software. Unindo as duas, tem-se um IDE RAD, oferecendo aos desenvolvedores de software um maior aproveitamento e um desenvolvimento com maior rapidez, tendo três importantes componentes: editor, compilador e debugador.

- Editor do código-fonte do software nas linguagens suportadas pela IDE utilizada;
- O compilador é responsável para compilar o código fonte, escrito em uma determinada linguagem e a transforma em linguagem de máquina;
- O debugador é responsável para auxiliar no processo de encontrar e corrigir os erros do programas(FRANCO, 2002).

### **2.2. Software Livre e Software Proprietário**

Existem muitas perguntas e respostas dos mais variados tipos quando o assunto é software livre e proprietário, dentro de um círculo que abrange a tecnologia da informação em seus vários aspectos. Pode se definir software livre como sendo o software que pode ser usado, copiado, estudado, modificado e redistribuído sem restrição. A forma usual de um software ser distribuído livremente é acompanhado pela licença GPL e com disponibilização de seu código-fonte (BSD, 2007).

<span id="page-1-0"></span>Inicialmente a definição de um software proprietário pode ser entendida como sendo um software que proíbe redistribuição e alteração pelo usuário, entretanto, um software proprietário possui mais proibições como: cópia, modificação

e ainda o usuário não tem acesso ao código-fonte. Atualmente, vem acontecendo um confronto muito grande em relação ao software livre e software proprietário (CAMPOS, 2005). Cada um deles possui suas vantagens e também suas desvantagens, que para o usuário, vai depender muito de seu conhecimento e sua necessidade frente ao software utilizado. Para o desenvolvimento do projeto Anúbis foi utilizado somente software livre, coube também descrever o software proprietário por ele ser um rival muito grande do software livre e também pelo fato dos dois serem tão comentados quando o assunto é software.

### **2.3. Estado-da-Arte**

Atualmente, existem algumas IDEs para a linguagem PHP, algumas proprietárias, outras disponibilizadas como software livre. Dessas, umas em fase de desenvolvimento, outras em fase de testes, na sua versão beta. O Anúbis hoje, é uma alternativa para o desenvolvimento de projetos voltados para o lado cliente, ou seja, *stand alone*. Sendo um IDE, bastante fácil de usar, tendo ferramentas eficazes na implementação de programas. Após várias pesquisas sobre IDEs para PHP, foi encontrado o Anúbis em sua fase beta, como sendo um software livre, foi só baixar da internet, estudar o seu código e começar a desenvolver novas funcionalidades, afim de melhorar ainda mais o seu potencial de Ambiente de Desenvolvimento Rápido.

### **3. EXTENSÃO DAS FUNCIONALIDADES DO ANUBIS**

Depois de realizadas pesquisas sobre IDE para a linguagem PHP, a descoberta de uma ferramenta IDE RAD, poderia ser estendida com alguns componentes inexistente naquela versão. A partir daí encontrada a ferramenta, o próximo passo foi baixar no site oficial de "Zendrael<sup>[1](#page-1-0)</sup>" a ferramenta e iniciar o estudo do mesmo. A versão disponível no site fornece a implementação de componentes, utilizando procedimentos e funções através de units. Cabe ressaltar, que o Anúbis permite apenas o desenvolvimento de aplicações *stand alone*, utilizando a linguagem de programação PHP e a biblioteca de componentes gráficos GTK. O Anúbis não possui nenhum tipo de documentação disponível, ficando ainda mais difícil a extensão do mesmo, com isso é preciso estudar e entender linha por linha do código, sem ter uma fonte de

1

<sup>1</sup> www.zendrael.com

pesquisa do software. Entretanto, o projeto Anúbis enfatiza muito mais do que apenas units, por ser um projeto de software livre. Abriu-se um campo para a extensão de suas funcionalidades permitindo melhorar o sistema cada vez mais. Após avaliar o software e estudar seu desenvolvimeto, foi realizada a adição das seguintes funcionalidades:

- Adição de um componente GTKFrame;
- Adição de um componente GTKImage;
- Adição de conexão de Banco de dados.

#### **3.1. Tecnologias envolvidas**

Para o desenvolvimento das novas funcionalidades, foi utilizado o Lazarus como Ambiente de Desenvolvimento Integrado, ele por sua vez, é gratuito e de código livre. O ambiente Lazarus IDE é bastante produtivo, seguro e rico para o desenvolvimento de aplicações gráficas. O Lazarus é uma alternativa de código aberto ao Delphi, só que com uma grande vantagem de ser multiplataforma (CÓDIGO LIVRE & LAZARUS, 2007).

#### **3.2. Modelagem e implementação**

Os novos componentes foram modelados e implementados, apresentando passo-a-passo essa extensão. Componente GTKFrame: para essa implementação foi usado da barra de tarefas do Lazarus um componente do tipo TSpeedButton, que foi colocado no form da unit untMain, em seguida foram modificadas as suas propriedades, inserindo na propriedade Glyph um ícone de Frame, apartir daí foi implementado o código dentro dos procedimentos, para a utilização do novo componente.

O componente GTKImage, sendo outra funcionalidade que foi implementada no projeto Anúbis, torna-se a princípio uma extensão igual foi a do componente GTKFrame. Levando em consideração algumas modificações que torna diferente a implementação em alguns pontos do projeto. Para a extensão da última funcionalidade, sendo ela a conexão com Banco de dados, a implementação é bem diferente em relação às descritas até agora. Na unit untConfig, coloca-se o componente TRadioButton do Lazarus dentro do formulário, pois é ali que vai fazer a verificação de conectar ou não com o banco de dados. Na unit untProp que faz a verificação do código PHP-GTK a ser gerado, essa codificação gera mensagens de erro, caso não encontre o banco ou nome do banco é diferente com o especificado e ainda seleção e fechamento do banco de dados.

#### **4. RESULTADOS**

Após a implementação das três novas funcionalidades já mencionadas foram feitos vários experimentos para a verificação da eficiência das ferramentas adicionadas ao Anúbis.

Esta ferramenta IDE RAD tem como principal objetivo automatizar o projeto proposto por ESTEVARENGO(2006) para criação de aplicações *stand alone*, permitindo assim um desenvolvimento mais rápido nas aplicações.

Após a avaliação realizada sobre a ferramenta desenvolvida apresentou resultados satisfatórios. Além de permitir criação de aplicações gráficas *stand alone* com mais rapidez, como proposto nesse artigo, o Anúbis permitiu a adição de novas funcionalidades que aumentaram ainda mais a facilidade de programar.

Os experimentos realizados permitiram verificar a exatidão dos resultados na criação rápida e amigável de aplicações gráficas *stand alone*.

A Figura 1 apresenta o ambiente do Anúbis na versão beta 0.3.1, utilizada como base para o desenvolvimento deste trabalho.

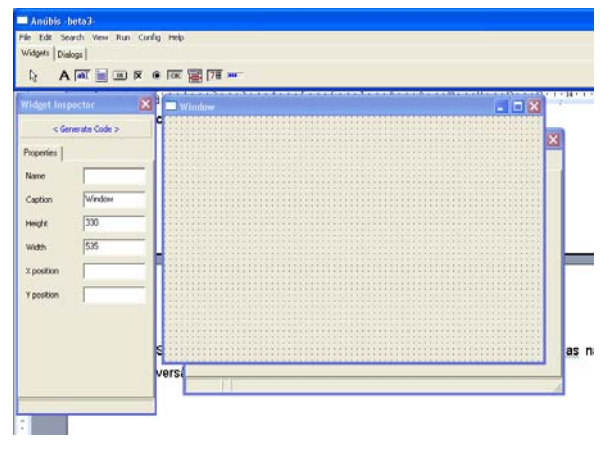

**Figura 1 Interface Principal do Anúbis. Fonte: (ESTEVARENGO, 2006)** 

Na seqüência, a Figura 2 apresenta as novas funcionalidades já implementadas, componente GTKFrame, GTKImage e conexão com banco de dados, apontadas pelas setas vermelhas.

A Figura 3 é um diagrama da arquitetura geral do Anúbis, proposto pelos autores, após a engenharia reversa do código fonte. As *units* modificadas neste trabalho foram: UntMain, UntForm, UntConfig, UntProp, UntTable.

Por fim, exemplos utilizando as novas funcionalidades estendidas, Frame, Imagem e Conexão com Banco de Dados, são apresentados na Figura 4, itens a), b) e c), respectivamente.

| Edit Search View Run Config Help<br>File<br>Barra de ferramentas<br>Widgets   Dialogs<br>A [a) 目 30 区 @ [ck ] [2] [28 m ] -<br>gl<br>Extensão de componentes<br>×<br><b>Widget Inspector</b><br>$ \Box$ $\times$<br>Window<br>< Generate Code ><br>Properties<br>Name |                        |
|----------------------------------------------------------------------------------------------------|------------------------|
|                                                                                                    |                        |
|                                                                                                    |                        |
|                                                                                                    |                        |
|                                                                                                    |                        |
|                                                                                                    |                        |
|                                                                                                    | Protes                 |
|                                                                                                    |                        |
| Caption                                                                                                    |                        |
| Height                                                                                                    |                        |
| Width                                                                                                    | ascal                  |
| X position                                                                                                    | <b>B</b> Res           |
| Y position                                                                                                    |                        |
| Busca da Imagem<br>Picture                                                                                                    | 'orrn                  |
| Connecting Database                                                                                                    |                        |
| Host<br>Extensão conexão banco de dados                                                                                                    | rou<br>$p_{\parallel}$ |
| DEname                                                                                                    |                        |
| Language Resource File<br>Object Pascal Unit<br>Arquivo O<br>m<br>Liser<br>229 KB<br>14 KB                                                                                                    |                        |
| Password<br>unterop<br>untprop<br>untprop<br>Lazarus Form<br>Language Resource File<br>7KR                                                                                                    | Obtect Pascal          |

**Figura 2 Interface do Anúbis, após adicionar os** 

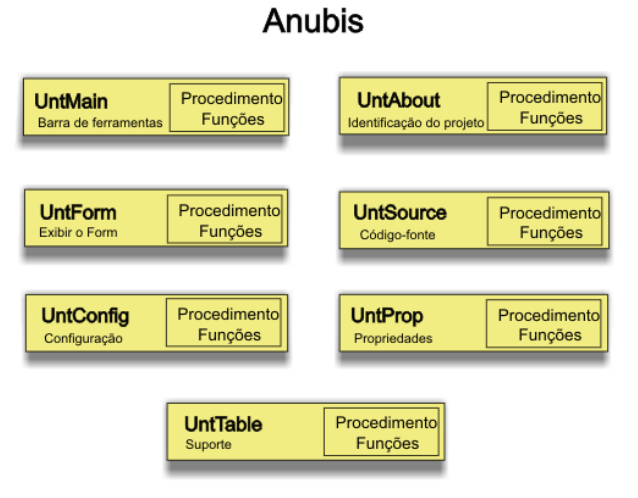

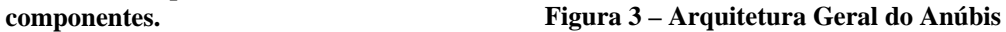

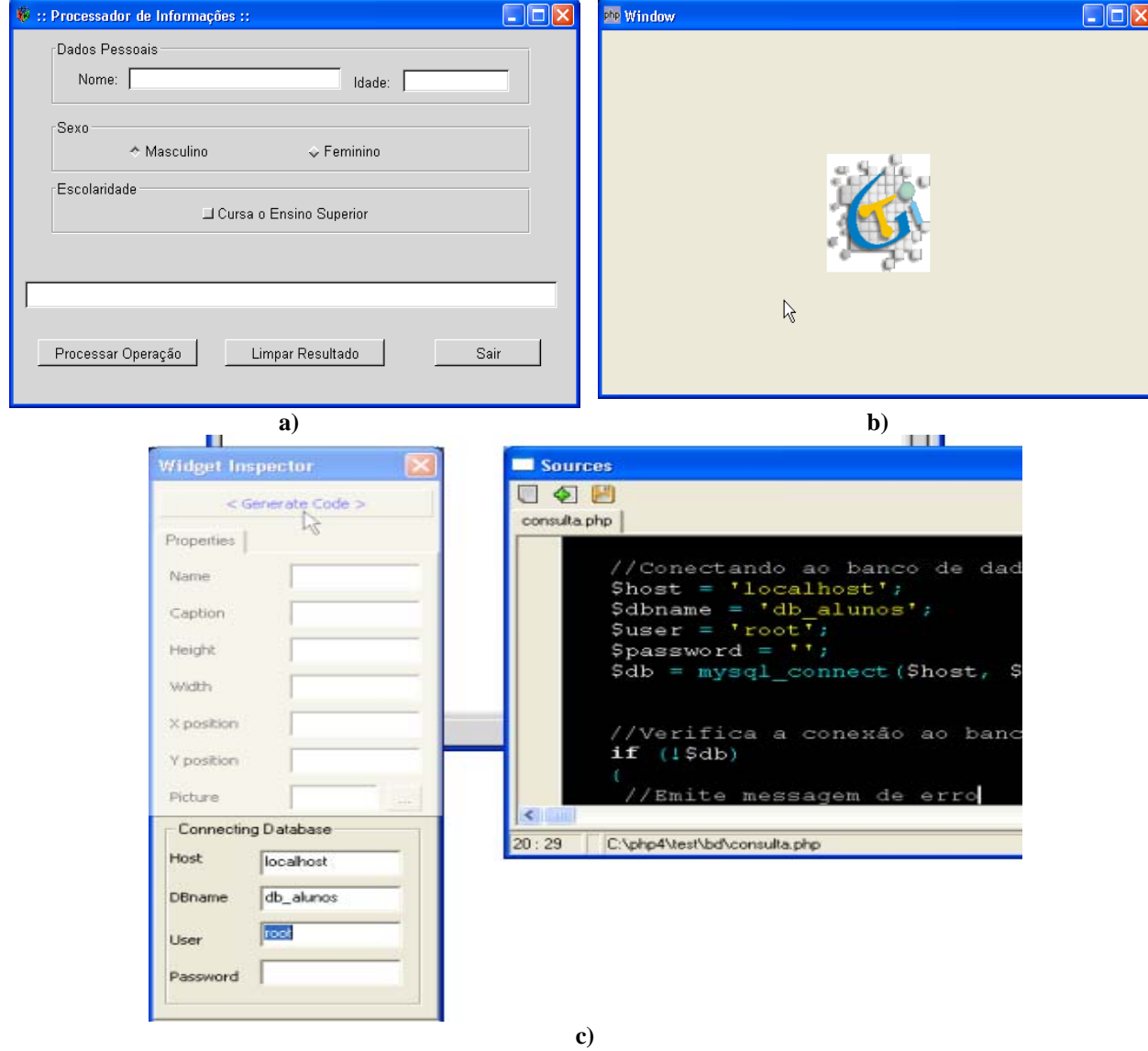

**Figura 4 Utilização dos componentes adicionados: a) Frame b)Imagem e c) Conexão com Banco de Dados** 

## **5. CONCLUSÃO**

O trabalho desenvolvido na primeira etapa do Projeto Anúbis por Estevarengo (2006), trouxe uma grande contribuição em se tratando de IDE RAD para a linguagem PHP-GTK, permitindo realizar aplicações gráficas *stand alone*, com mais rapidez. Nesse trabalho buscou-se desenvolver técnicas para o melhoramento do sistema. Foram introduzidas funcionalidades no projeto Anúbis, utilizando a biblioteca GTK (GTK, 2007). A compreensão do código-fonte do Anúbis foi alcançada de forma com que conseguisse estender novas funcionalidades. Foram desenvolvidas três novas funcionalidades e adicionadas ao Anúbis com êxito. Essas novas funcionalidades foram verificadas e comprovadas através de teste práticos a a suas aplicabilidades e eficácias, onde o resultado apresentado foi que as novas funcionalidades do Anúbis eram capazes de executar as operações desejadas.

No desenvolvimento desse trabalho, foram identificadas várias possibilidades de ampliação da proposta inicial, sendo:

- Modelagem e implementação de um IDE para a linguagem PHP-GTK2, desenvolvendo tudo outra vez, tendo como base o Anúbis. Essa nova implementação deve utilizar o paradigma de programação orientado a objetos;
- Adição de funcionalidades que permitam a geração de aplicações para o ambiente web no Anúbis, o que não é possível na versão atual;
- Documentar o Anúbis a fim de facilitar a sua utilização como IDE base por outros programadores.

### **REFERÊNCIAS**

BSD. **Site oficial.** Disponível em: <http://www.bsd.org/> Acesso em: 02/05/2007. CAMPOS, Augusto. **O que é software livre**. BR-Linux. Florianópolis, março de 2006. Disponível em <http://br-linux.org/linux/faq-softwarelivre>. Acesso em 04/05/2007.

CAMPOS, Sergio. **Entrevista**. Professor UFMG. Higienópolis, setembro de 2005. Disponível em: <http://www.camarae.net/newsletter/2005/newsletter15setembro05.ht m>. Acesso em 05/05/2007.

CERVI. **Web site**. Disponível em:

<http://209.85.165.104/search?q=cache:Qnlt9g\_i wEEJ:upf.tche.br/~cervi/LP/Trabalhos/Pascal.doc +Paradigma+estruturado&hl=pt-BR&ct=clnk&cd=28&gl=br> Acesso em: 10/05/07.

CODIGOLIVRE. **Web site**. Disponível em:<http://lazarus.codigolivre.org.br/index.php/A presentando\_o\_Lazarus>. Acesso em 21/05/2007

ESTEVARENGO, Luiz Fernando Zendrael. **PROJETO ANUBIS**. Araraquara – SP. 2006. Disponível em <[www.zendrael.com](http://www.zendrael.com/)> Acesso em: 15/01/2007.

GTK. **Site oficial**. Disponível em: <http://www.gtk.org/> Acesso em 14/05/2007.

LAZARUS. **Web site**. Disponível em:<http://lazarus.codigolivre.org.br/index.php/P %C3%A1gina\_principal> . Acesso em 21/05/2007.